Students Enter student.ubc.ca under e-mail address and click "Sign In".

A password is not needed.

Enter your Campus-Wide Login (CWL) when the CWL authentication window shows up.

Guests Enter your e-mail address and password and click "Sign In".

Email addre

A Adobe Account

Password

Sign in

\*\*Remember to sign out after you are finished.\*\*

Signing Out Click "Help" in the top menu. Select "Sign Out".

Staff & Faculty<br>
Buter ubc.ca under e-mail address and click "Sign In".

> If you do not have an Adobe ID, you can create one by clicking on, "Get an Adobe ID".

> \*\*Remember to sign out after you are finished.\*\*

> > CIUBC AU

A password is not needed.

Enter your Campus-Wide Login (CWL) when the CWL authentication window shows up.

\*\*Remember to sign out after you are finished.\*\*

## How to access Adobe Creative Cloud

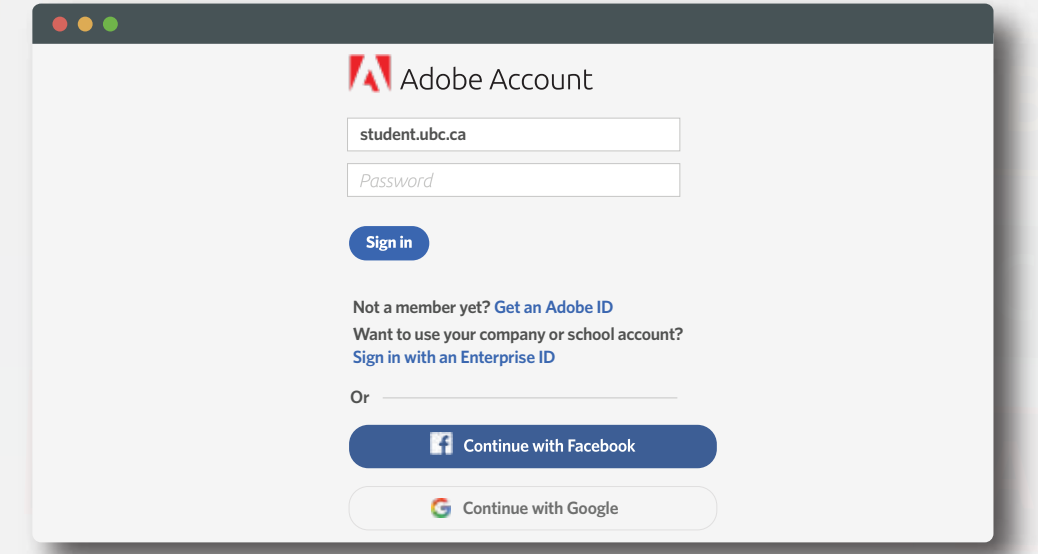

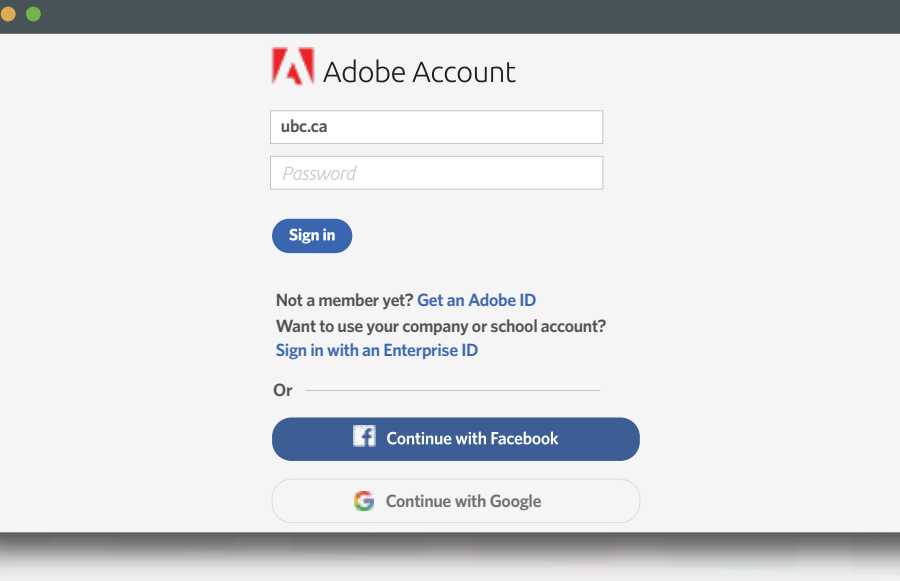

**Not a member yet? Get an Adobe ID Want to use your company or school account? Sign in with an Enterprise ID**

## Continue with Facebook

**C**ontinue with Google

**Or**